## Merge Columns add-in (v. 2)

This add-in allows the user to merge data from two columns in the current data table in a variety of ways.

It is based on the notion that one column acts as a "Source" and the second acts as a "Destination". The result of the merge is a new column.

The add-in is non-destructive in that the original Source and Destination are never changed or deleted. The original columns can however be optionally "stashed" in a special group (folder) should the user wish to segregate them or subsequently delete them manually from the table (see below)

The merge options include any one or combination of two of the following actions:

- 1. Data in non-empty cells from the Source column fill-in same-row empty cells in the Destination column. (Non-empty Destination cells are not affected unless option 2 is concurrently chosen).
- 2. Data in non-empty cells from the Source column overwrite data in same-row non-empty cells in the Destination column. (Empty cells in either column have no effect unless option 1 or option 3 is concurrently chosen).
- 3. Empty cells in the Source column empty out same-row cells in the Destination column.

(Combining all three of these actions would make the resulting merged column an identical duplicate of the Source column, and therefore is not offered.)

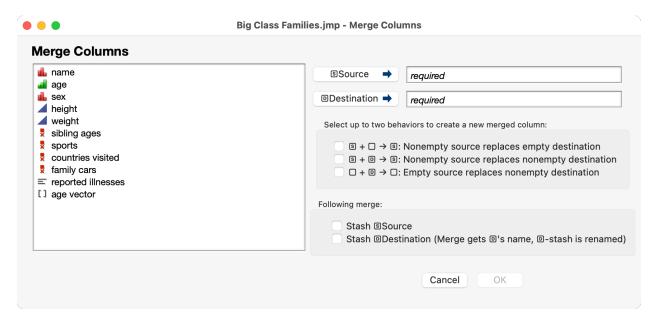

User chooses a Source and a Destination column by selecting a column in the column box at left and pressing the applicable button on the top right. (Pressing the button again will clear the choice and return the column to the column box.)

User chooses any one or combination of two merge behaviors in the pane in the middle right.

After clicking "OK", the merge will be performed. Unless a "stash" is requested (see below), the Source and Destination columns remain unchanged and in their existing position in the table. The merged result

is in a new column with the name "<DestinationName> <-- <SourceName>" which is inserted after the Destination column in the table.

User may opt to "stash" the Source and/or Destination columns. This places the unchanged Source/Destination into a column group named "Merge Stash" that is placed after the last column of the table if either of these options are chosen.<sup>1</sup>

- If the Source column is stashed, it is moved into this group and its name is unchanged.
- If the Destination column is stashed, its name is changed to "<DestinationName> (pre-merge)"; it is moved into this group. The merge result column assumes the <DestinationName> and takes the place of the Destination column in the table.

Subsequent merge actions, if any, will stash into the same "Merge Stash" group.

This add-in was developed on the Mac version of JMP Pro. I have checked that it opens and functions on the Windows platform, but I have only tested it very minimally there.

In either case, use at your own risk. If you detect any issues, please contact me by email and I will do my best to respond promptly.

John Madden Duke University john.madden@duke.edu

4 March 2022

<sup>&</sup>lt;sup>1</sup> JMP only permits column groups that contain two or more columns. If the user stashes only a single column, a temporary empty column is created to allow the "Merge Stash" group to be created. This placeholder column is automatically deleted if further stashes are performed.